# Configuring the JNIOR for use with the Christie IMB

Last updated: December 5, 2019

The following information describes how to use the JNIOR with the Christie IMB server.

Please contact INTEG via e-mail at <u>support@integpg.com</u> or via phone at 724-933-9350 with any questions.

### Overview

Since this document was originally created in April 2013, Christie has updated their software and made it easier to use the JNIOR with the Christie IMB. The Christie IMB can interact with the JNIOR two ways:

- 1) Directly control relay outputs on the JNIOR
- 2) Trigger macros on the JNIOR by sending the name of the macro to be executed to the JNIOR

You can use one or both methods. In order to use the <u>second method</u> above to execute macros on the JNIOR, the INTEG Cinema program must be installed on the JNIOR by the user. It is not installed at the factory.

### Installing the Cinema Program

Cinema.JAR (for the Series 4 JNIOR) and Cinema.JNIOR (for the Series 3 JNIOR) are installed using the JNIOR Support Tool. The JNIOR Support Tool and the Update project that loads the Cinema program can be downloaded from the INTEG website at the following link.

### https://integpg.com/all-downloads

Please download the JNIOR Support Tool file and double click on it to install.

Please download the appropriate Cinema 'update project' zip file for your JNIOR, but do NOT unzip it. Go to the Update tab in the JNIOR Support Tool and click on the Open Project link and then navigate to where you saved the update project. The JNIOR Support Tool will unzip the project. Then click Publish Update to JNIOR and select your JNIOR.

**NOTE:** If this is the first time you are installing the Cinema program on your JNIOR, it is recommended that you leave all the update steps checked. If you have previously installed the Cinema program and only want to update to the latest version, then you only want the first and last steps checked. Uncheck all the other steps so you configuration is not changed.

# **Configuring the JNIOR and Christie IMB Communications**

Please go to the System set-up - Automation and then the Devices tab in the Christie setup. Then Add a new Device - the Integ JNIOR.

|                 | oem-3xta4yatyoz - TightVNC Viewer                            | - 🗆 🗙         |
|-----------------|--------------------------------------------------------------|---------------|
| 1 B B B I 9     | ା ବେ 🏙 Chi Ali 🖹 🖹 ବି ବି ବି ବି ବି                            |               |
| System C        | ok CH                                                        | <b>KISTIE</b> |
| System          |                                                              | 20            |
| Devices         | Add Remove Cancel                                            | Save          |
| Macros          | Device Configuration                                         |               |
| Input Cues      | -                                                            |               |
| mpur ouco       |                                                              |               |
| Global Triggers |                                                              |               |
|                 |                                                              |               |
|                 |                                                              |               |
|                 |                                                              |               |
|                 |                                                              |               |
|                 |                                                              |               |
|                 |                                                              |               |
| General Storage | IMB Network Automation Audio Licenses Status Multi Projector | Dolby Atmos   |
| Menu            | 🔤 🐱 Service 🛛 🙆 1 💿 💡 🗐                                      | 01:33:58 PM   |

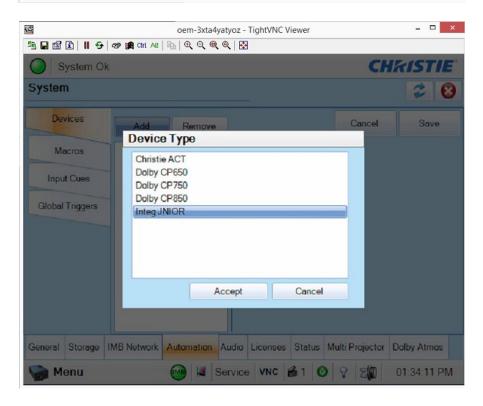

**NOTE:** All of the commands will be sent from the Christie IMB to the JNIOR using the JNIOR protocol port 9200. This is different than with older versions of the Christie IMB software (and with some other cinema servers) where the macro commands are sent to the Cinema Server Client port that is part of the JNIOR Cinema program. This is NOT needed anymore with the Christie IMB.

### You will only need one Automation device set-up for the JNIOR.

The easiest and most efficient way to have the Christie IMB interact with the JNIOR is to DISABLE the JNIOR login on the JNIOR.

# NOTE: How to disable the JNIOR login on the JNIOR is described on the next page.

If you disable the JNIOR login, then you can leave the username and password 'blank' on the Christie device set-up page. As shown below, you only need to enter the JNIOR IP address.

AFTER you have disabled the JNIOR login on the JNIOR and entered the JNIOR IP address, you can then click on the 'Test' button on the Christie device page as shown below. This will cause the Christie IMB to make a connection to the JNIOR and verify a successful connection.

# NOTE: You must click on the SAVE button on the Christie Devices tab to save the JNIOR configuration. A pop-up window will alert you that you have not entered a username or password, but as long as you disable the login on the JNIOR, you can say OK.

| 1                             | oem-3xta4yaty                                        | yoz - TightVNC Viewer 🛛 🗕 🗖 🔜                     |
|-------------------------------|------------------------------------------------------|---------------------------------------------------|
| 1 🖬 🖆 🗎 ·                     | 🗗   🌚 ਗ਼ Chi Ali   🗞   Q, Q, Q, Q, Q                 | .   🖸                                             |
| System                        | Ok                                                   | CHRISTIE                                          |
| System                        |                                                      | 28                                                |
| Devices                       | Add Remove                                           | Cancel Save                                       |
| Macros                        | * JNIOR1<br>Integ JNIOR                              | Device Configuration                              |
| Input Cues<br>Global Triggers | You only need to enter the JNIOR                     | Name<br>JNIOR1<br>IP Address                      |
|                               | If you DISABLE<br>the JNIOR login<br>on the JNIOR,   | Username<br>Password Leave blank                  |
|                               | you can leave the<br>username and<br>password blank. | Communication Port<br>9200                        |
| General Storage               | IMB Network RAutomation                              | Audio Licenses Status Multi Projector Dolby Atmos |
| Menu                          | 🞯 🐱 Ser                                              | rvice VNC 🙆 1 🕑 🖓 🗐 01:34:43 PM                   |

### **Disabling the JNIOR login – Three Different Methods**

Even though the Christie can log into the JNIOR, it is highly recommended that you 'disable' the JNIOR server login on the JNIOR.

### 1) JNIOR Configuration Web Page

The user can disable the login for a Series 3 JNIOR from the main JNIOR web page by going to the Configuration tab and then the Misc tab and unchecking the box as shown in the screen picture below. A JNIOR Series 4 has you go to the configuration tab on the web page and then you can change the values in the Protocal tab.

NOTE: If you are using the JNIOR Series 3, the main JNIOR web page is the configuration applet. If you are using the JNIOR Series 4, the dynamic web page is launched first, but click on Show Menu and then click on Classic Configuration web page.

| Input/Output                                             | Configuration Console                                 | Folders                                                                                                    | Registry    | Syslog | Peers | About |  |
|----------------------------------------------------------|-------------------------------------------------------|----------------------------------------------------------------------------------------------------|-------------|--------|-------|-------|--|
| Display<br>Labels                                        | JANOS Management Protoco                              | ol (JMP) Ser                                                                                                    | ver Configu | ration |       |       |  |
| Inputs                                                   | Server Enabled                                        |                                                                                                    |             |        |       |       |  |
| Counters<br>Outputs<br>Metering                          | Port                                                  | 9220                                                                                                    |             |        |       |       |  |
|                                                          | Login Required                                        | <ul> <li>Image: A start of the start of the start of</li></ul> |             |        |       |       |  |
| Serial I/O                                               | Anonymous User Name/ID                                |                                                                                                    |             |        |       |       |  |
| Mail-Profiles<br>Events<br>Network<br>Security<br>Telnet | JNIOR Protocol Server Confi<br>Server Enabled<br>Port | 9200                                                                                                    |             |        |       |       |  |
| WebServer<br>FTP                                         | Login Required                                        |                                                                                                    |             |        |       |       |  |
| Protocol                                                 | Anonymous User Name/ID                                |                                                                                                    |             |        |       |       |  |
| Modules                                                  |                                                       |                                                                                                    |             |        |       |       |  |

### Using the JNIOR Login with the Christie IMB

If you want to use the JNIOR login, you will need to enter the JNIOR IP address, the default username (jnior) and password (jnior) and the JNIOR protocol port (9200).

Do NOT disable the JNIOR login on the JNIOR.

| 🙀 oem-3xta4yatyoz - TightVNC Viewer    |                                                  |
|----------------------------------------|--------------------------------------------------|
| 😤 🖬 🗃 📔 📕 🔂 😻 🎆 Chri Alt   🖳   6       | <u> २</u>                                        |
| System Ok                              | CHKISTIE                                         |
| System                                 | 20                                               |
| Devices Add Remove                     | Cancel Save                                      |
| Macros Unior S1                        | Device Configuration                             |
| Integ UNIOR<br>Input Cues              | Name Test                                        |
|                                        | IP Address                                       |
| Global Triggers                        | 10.17.150.31 JNIOR IP address                    |
|                                        | Usemame                                          |
|                                        | inior inior                                      |
|                                        | Password                                         |
|                                        | •••••• jnior                                     |
|                                        | Communication Port                               |
|                                        | 9200 set to 9200                                 |
| General Storage IMB Network Automation | udio Licenses Status Multi Projector Dolby Atmos |
| Se Menu                                | rvice 🛛 🖆 1 🧿 💡 🌋 07:19:33 PM                    |

# **Building Macros on the Christie IMB**

After you have added the JNIOR to the Christie IMB, you must now build 'macros' on the Christie to control the JNIOR relays and/or to trigger macros on the JNIOR. Go to the Automation section and click on Macros in the Christie IMB set-up software.

| Devices<br>Macros | Add Remove                                                                                                    |             | -           |                | 20     |
|-------------------|----------------------------------------------------------------------------------------------------|-------------|-------------|----------------|--------|
|                   | Add Remove                                                                                                    | 1           | 0           |                |        |
| Macros            |                                                                                                    |             |             | Cancel         | Save   |
|                   | Copy Run Macro                                                                                                    | Macro Activ | vities      |                |        |
| Input Cues        | FIRE_ALARM<br>START_FLAT                                                                                                |             | Add         | Edit           | Remove |
| Global Triggers   | START_SCOPE                                                                                                    | Device      | Description | 4              |        |
|                   | START_3D_FLAT<br>START_3D_SCOPE<br>Feature<br>Credite<br>Uptets Ub<br>Uptets Down<br>Uptes Up Macro<br>Uptes Down Macro | Jnior S1    | Close Rela  | y 1 for 1000ms |        |

As shown below, you can Add an action to a macro on the Christie IMB that can Open/Close a relay on the JNIOR, Pulse a relay on the JNIOR, or Run a Macro on the JNIOR.

| stem     |                          |        | 2          |
|----------|--------------------------|--------|------------|
| Device   | es Add Remove            |        | Cancel Sav |
| Mac      | Activity Properties      |        |            |
| Input    | Automation Device        |        | emo        |
|          | Jnior S1                 |        |            |
| T ledoli | Activity Type            |        |            |
|          |                          | _      |            |
|          | Open/Close Relay         |        | _          |
|          | Pulse Relay<br>Run Macro |        |            |
|          | Training to              | Accept | Cancel     |
|          |                          |        |            |

Below is an example of the Pulse Relay command. You must select the relay number, whether you want to Open or Close the relay and how long to pulse it on (or off).

|              | lyatyoz - TightVNC Viewe |              | No.75          |          |                |               |
|--------------|--------------------------|--------------|----------------|----------|----------------|---------------|
| <u>≞</u> ∎ 😭 | 🗈      🤧 🕸 🛤 🛛           | tri Alt   🖳  | Q Q Q Q        | *        | -              |               |
| Syst         | tem Ok                   |              |                |          | СН             | <b>KISTIE</b> |
| System       |                          |              |                |          |                | 20            |
| Devic        | es Add                   | Remove       |                |          | Cancel         | Save          |
| Mac          | Activity Properties      | ;            |                |          |                |               |
| Input        | Automation Device        |              | Relay Number   | D        | uration (ms)   | emove         |
|              | Jnior S1                 |              | 1              | 50       | 0              |               |
| Global T     | Activity Type            |              | Set Relay      |          |                |               |
|              | Pulse Relay              |              | Open           |          |                |               |
|              |                          |              |                |          |                |               |
|              |                          |              | 1              | Accept   | Cance          | ы             |
|              |                          | _            |                |          |                |               |
|              |                          | -            | L.             |          |                |               |
| General St   | torage IMB Network       | Automation / | Audio Licenses | Status M | ulti Projector | Dolby Atmos   |
| Se Men       | u                        |              |                | 10       | 9 <b>3</b> E   | 03:03:44 PM   |

Below is what the Christie IMB macro looks like that pulses relay output number 1 on the JNIOR for 1000 milliseconds.

| System     Cancel     Save       Devices     Add     Remove     Cancel     Save       Macros     Copy     Run Macro     Macro Activities       Input Cues     START_FLAT<br>START_SCOPE     Macro Activities       Global Triggers     START_3D_FLAT<br>START_3D_SCOPE     Macro Relay 1 for 1000ms       START_10_BCOPE     Feature<br>Credits     Jinior S1       Lights Down     Lights Down     Lights Down       Lights Down     Lights Down     Macro | 🔵 Sy     | stem O  | ¢                                                                            |        |             |            | CH             | <b>KISTIE</b> |
|----------------------------------------------------------------------------------------------------|----------|---------|------------------------------------------------------------------------------|--------|-------------|------------|----------------|---------------|
| Macros     Copy     Run Macro       Input Cues     FIRE_ALARM<br>START_FLAT<br>START_SCOPE     Macro Activities       Global Triggers     FIRE_ALARM<br>START_3D_FLAT<br>START_3D_FLAT<br>START_3D_FLAT<br>START_3D_COPE     Add       END     END       Joint S1     Close Relay 1 for 1000ms       Uptes Up<br>Lights Up Macro     Lights Down       Lights Up Macro     Lights Up                                                                        | System   |         |                                                                              |        |             |            |                | 20            |
| Input Cues FIRE_ALARM START_PLAT START_SCOPE END START_3D_FLAT START_3D_SCOPE Feature Credts Ughts Up Macro                                                                                                    | Dev      | ices    | Add                                                                          | Remove |             |            | Cancel         | Save          |
| Input Cues START_FLAT<br>START_SCOPE<br>END<br>START_3D_FLAT<br>START_3D_FLAT<br>START_3D_FLAT<br>START_3D_FLAT<br>START_3D_SCOPE<br>Feature<br>Credts<br>Lights Up<br>Lights Up<br>Lights Up<br>Lights Down<br>Lights Up Macro                                                                                                    | Mac      | cros    | Copy Run Macro                                                               |        | Macro Activ | vities     |                |               |
| Global Triggers END Evice Description<br>START_3D_FLAT Jnior S1 Close Relay 1 for 1000ms<br>Feature<br>Credta<br>Lights Down<br>Lights Down<br>Lights Down                                                                                                    | Input    | Cues    | START_FLAT<br>START_SCOPE                                                    |        |             | Add        | Edit           | Remove        |
| START_3D_FLAT Jnior S1 Close Relay 1 for 1000ms START_3D_SCOPE Feature Credita Lights Ub Lights Ub Lights Ub Lights Ub Macro                                                                                                    | Global T | rigners |                                                                              |        | Device      | Descriptio | n              |               |
|                                                                                                    |          |         | START_3D_S<br>Feature<br>Credts<br>Lights Up<br>Lights Down<br>Lights Up Mac | COPE   | Jnior S1    | Close Rel  | ay 1 for 1000m | 15            |

You can also add an action to a macro on the Christie IMB that will trigger a macro on the JNIOR. Select the Run Macro command and enter the name of the macro on the JNIOR to run.

| ystem    |                    |        |            |           | ¢ISTI |
|----------|--------------------|--------|------------|-----------|-------|
| Devic    | xes Add            | Remove |            | Cancel    | Save  |
| Mac      | Activity Propertie | 25     |            |           |       |
| Input    | Automation Device  | 1      | Macro Name |           | emove |
| mpar     | Jnior S1           |        |            |           |       |
| Global T | Activity Type      |        |            |           |       |
|          | Run Macro          |        |            |           |       |
|          |                    |        |            |           |       |
|          |                    |        |            |           |       |
|          |                    |        | Acce       | pt Cancel |       |
|          |                    |        |            |           |       |

Below is an example of a macro on the Christie IMB that has the action to run a macro on the JNIOR called Lights\_Up

NOTE: The Christie IMB does NOT like spaces in the macro names. All of the macros on the JNIOR must not have any spaces. Please eliminate any spaces in the macro names or replace them with an underscore '\_'

| System O<br>System            | ĸ                                                                                                    |           |                                                | Chi    | KISTII<br>Ç |
|-------------------------------|----------------------------------------------------------------------------------------------------|-----------|------------------------------------------------|--------|-------------|
| Devices                       | Add                                                                                                    | Remove    | 1                                              | Cancel | Save        |
| Macros                        | Сору                                                                                                    | Run Macro | Macro Activities                               |        |             |
| Input Cues<br>Global Triggers | FIRE_ALARM<br>START_FLAT<br>START_SCOPE<br>END<br>START_3D_FLAT<br>START_3D_FLAT<br>START_3D_SCOPE<br>Feature<br>Credite<br>Lights Up<br>Lights Up<br>Lights Up Macro |           | Add<br>Device Description<br>Jnior S1 Run macr | Edit   | Remove      |
|                               |                                                                                                    |           |                                                |        |             |

### Controlling the Christie IMB from the JNIOR

If you want the JNIOR to be able to Start and Stop the Christie player, then you have to do the following.

Configure the Christie IMB as a RAW ETHERNET device in the Cinema devices file. The JNIOR will communicate with port 5111 on the Christie IMB.

**NOTE:** The termination string in the example below is set to 'None'. Please check whether your Christie set-up needs a termination string or not.

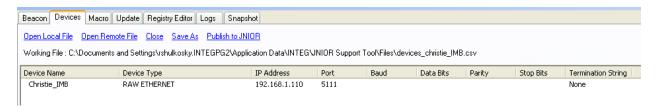

Link your Devices file to the Macro file and then add actions that will send the appropriate string of text to the Christie. In the example below, the actions to send the strings IN1=1 and IN2=1 were created and added to two different macros.

NOTE: You will have to configure the Christie IMB to recognize these two strings so that when the Christie receives IN1=1 it will Play the Show and when it receives IN2=1 it will Stop the Show.

NOTE: <u>You can select any text that you want for these actions</u>. IN1=1 and IN2=2 are just examples. The strings are only sent to port 5111 when the macro is executed.

| acro View       |        |                         |        | Action View     |              |             |       |   |
|-----------------|--------|-------------------------|--------|-----------------|--------------|-------------|-------|---|
| lacro Name 🔺    | Timing | Action Description      |        | Name            | Device       | Action      | Data  | н |
| - Play Show     |        |                         |        | Output 1        | ROUT 1       | Close Pulse | 1     |   |
| Play Input 1 ON | 00:00  | Christie_IMB Send IN1=1 | Timing | Output 2        | ROUT 2       | Close Pulse | 1     |   |
| - Stop Show     |        |                         |        | Output 3        | ROUT 3       | Close Pulse | 1     |   |
| Stop Input 2 ON | 00:00  | Christie_IMB Send IN2=1 | + Min  | Output 4        | ROUT 4       | Close Pulse | 1     |   |
|                 |        |                         | + Sec  | Output 5        | ROUT 5       | Close Pulse | 1     |   |
|                 |        |                         | + 580  | Output 6        | ROUT 6       | Close Pulse | 1     |   |
|                 |        |                         | - Sec  | Output 7        | ROUT 7       | Close Pulse | 1     |   |
|                 |        |                         | 000    | Output 8        | ROUT 8       | Close Pulse | 1     |   |
|                 |        |                         | - Min  | Output 9        | ROUT 9       | Close Pulse | 1     |   |
|                 |        |                         |        | Output 10       | ROUT 10      | Close Pulse | 1     |   |
|                 |        |                         |        | Output 11       | ROUT 11      | Close Pulse | 1     |   |
|                 |        |                         | <-     | Output 12       | ROUT 12      | Close Pulse | 1     |   |
|                 |        |                         |        | Output 13       | ROUT 13      | Close Pulse | 1     |   |
|                 |        |                         |        | Output 14       | ROUT 14      | Close Pulse | 1     |   |
|                 |        |                         |        | Output 15       | ROUT 15      | Close Pulse | 1     |   |
|                 |        |                         | Up     | Output 16       | ROUT 16      | Close Pulse | 1     |   |
|                 |        |                         | Dn     | Input 1         | DIN 1        | Soft Pulse  | 1     |   |
|                 |        |                         | Dri    | Input 2         | DIN 2        | Soft Pulse  | 1     |   |
|                 |        |                         |        | Input 3         | DIN 3        | Soft Pulse  | 1     |   |
|                 |        |                         |        | Input 4         | DIN 4        | Soft Pulse  | 1     |   |
|                 |        |                         |        | Input 5         | DIN 5        | Soft Pulse  | 1     |   |
|                 |        |                         |        | Input 6         | DIN 6        | Soft Pulse  | 1     |   |
|                 |        |                         |        | Input 7         | DIN 7        | Soft Pulse  | 1     |   |
|                 |        |                         |        | Input 8         | DIN 8        | Soft Pulse  | 1     |   |
|                 |        |                         |        | Play Input 1 ON | Christie_IMB | Send        | IN1=1 |   |
|                 |        |                         |        | Stop Input 2 ON | Christie IMB | Send        | IN2=1 |   |

You will then have to 'trigger' the appropriate macro to get the correct message sent to the Christie IMB.

For example, if you want digital input 1 on the JNIOR to send the message IN1=1 to the Christie when the input goes 'on' (from low to high), then you must configure the Trigger Registry Key in the Cinema program for input 1. As shown below, you replace the word 'none' with the name of the macro that you want executed when the digital input goes 'on'.

In the above example, we want to execute the Play Show macro, so we enter Play Show into the Trigger Input 1 registry key.

| Input/Output Configuration         | Console Folders | Registry Syslog Peers About |
|------------------------------------|-----------------|-----------------------------|
| Refresh New Delete                 |                 | Registry Documentation      |
| AppData/Cinema/Triggers/           |                 |                             |
| ⊿Triggers                          | Кеу             | Content                     |
| - Input1DelayTime                  | Input1DelayTime | 0                           |
| ⊢ Input1Macro<br>⊢ Input2DelayTime | Input1Macro     | none                        |
| ⊢ Input2Macro                      | Input2DelayTime | 0                           |
| ⊢ Input3DelayTime<br>⊢ Input3Macro | Input2Macro     | none                        |
| ⊢ Input4DelayTime                  | Input3DelayTime | 0                           |
| ⊢ Input4Macro                      | Input3Macro     | none                        |
| ⊢ Input5DelayTime<br>⊢ Input5Macro | Input4DelayTime | 0                           |
| ⊢ Input6DelayTime                  | Input4Macro     | none                        |
| ⊢ Input6Macro                      | Input5DelayTime | 0                           |
| ⊢ Input7DelayTime<br>⊢ Input7Macro | Input5Macro     | none                        |
| ⊢ Input8DelayTime                  | Input6DelayTime | 0                           |
| ⊢ Input8Macro<br>⊢ Output1Macro    | Input6Macro     | none                        |
| - Output2Macro                     | Input7DelayTime | 0                           |
| - Output3Macro                     | Input7Macro     | none                        |
| - Output4Macro                     | Input8DelayTime | 0                           |
| <                                  | Input8Macro     | none 🔻                      |